## Gebruikershandleiding

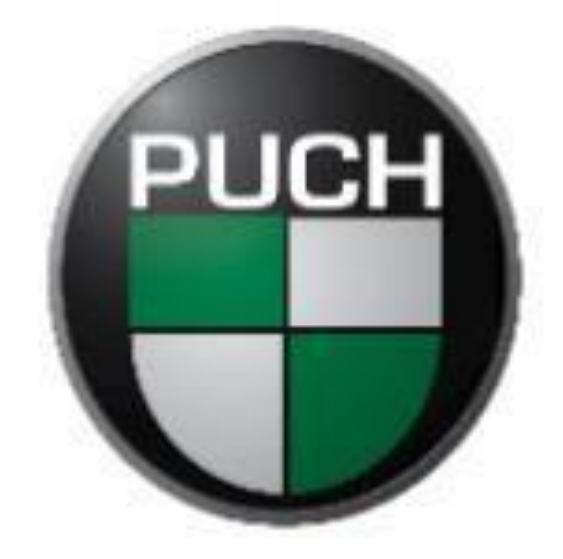

## PUCH. MOVES.

## **Ananada LCD display D.16**

•Aan/Uitknop indrukken voor het aanzetten van het display, houd de knop minimaal 2> sec. in totdat het display aan gaat. Om het display uit te zetten houd u de knop weer 2> sec. of meer in gedrukt.

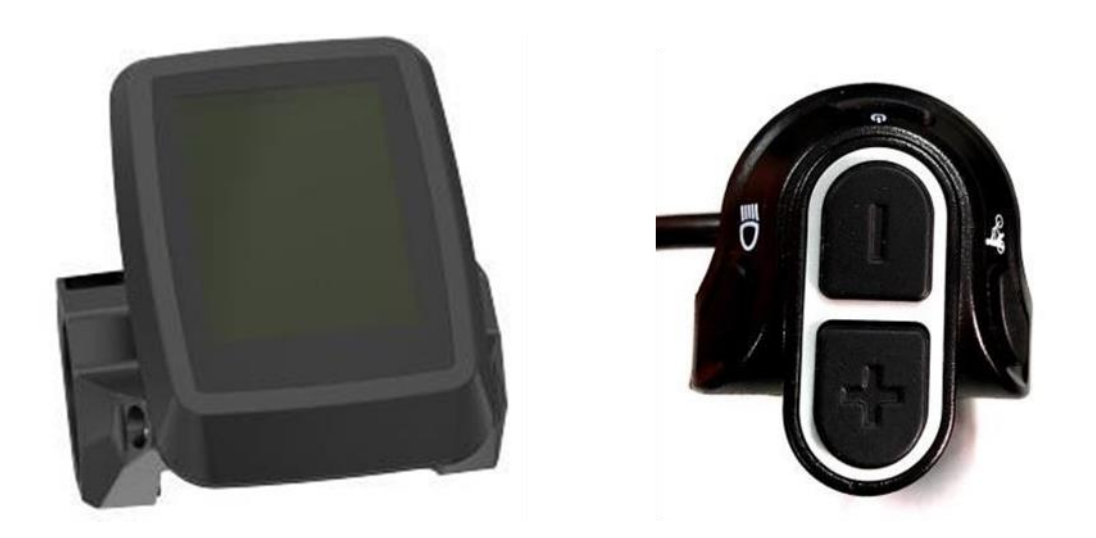

- Trapondersteuning aanpassen, dat doet u door de  $+$  en de  $-$  knop in te drukken totdat de trapondersteuning naar uw wens functioneert. De laagste ondersteuningstand is de Eco stand en de hoogste ondersteuningstand is Boost. Als er Off op het display word weergegeven dan staat de ondersteuning uit en geeft de motor geen ondersteuning.
- Met de aan-/uitknop knop kunt u wisselen tussen de verschillende informatie aanduidingen. Druk kort de aan-/uitknop in om te wisselen in de verschillende informatie aanduidingen. U kunt kiezen tussen TRIP Km/ ODO/ MAXS km/h / AVG km/h en Range.
- Het voor- / achterlicht aanzetten via het display. Om het licht aan te zetten drukt u 2> sec. op de verlichtingsknop bovenop het display totdat het licht voor en achter begint te branden. Om de verlichting weer uit te zetten drukt u weer 2> sec. totdat de verlichting uit gaat.

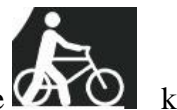

• Loop assistent aanzetten. Loop assistent zet je aan door 2> sec. de knop ingedrukt houden dan geeft de motor kracht zodat u naast de fiets kan lopen en hem niet hoeft te duwen. Op het display ziet u dan het onderstaande.

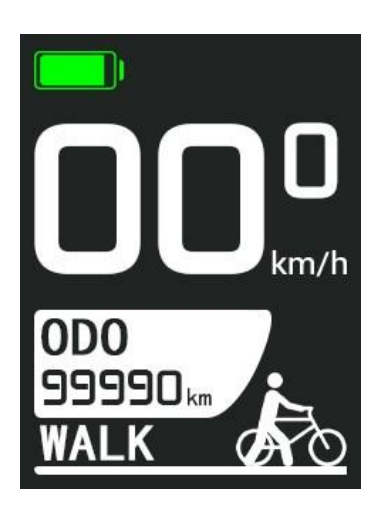

- De batterij aanduiding. Uw batterij wordt bij dit display linksboven afgebeeld met een batterij icoon. Als het display uitvalt of niet aangaat, dan is de accu leeg en moet deze opgeladen worden.
- Als u de + en de knop kort ingedrukt houd komt u in het menu. Om de trip te resetten moet u in dit menu zijn en dan bij trip reset Yes selecteren zo komt de trip weer op 0 Km te staan.

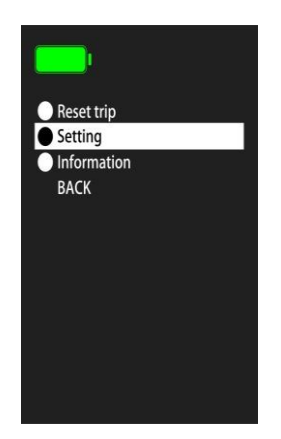

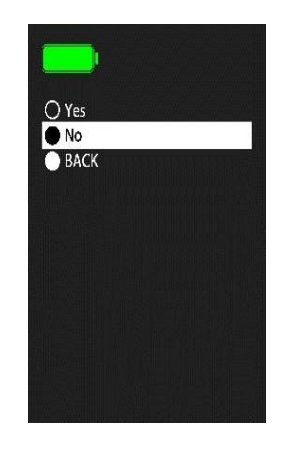